W9 1493522 01 11 A03

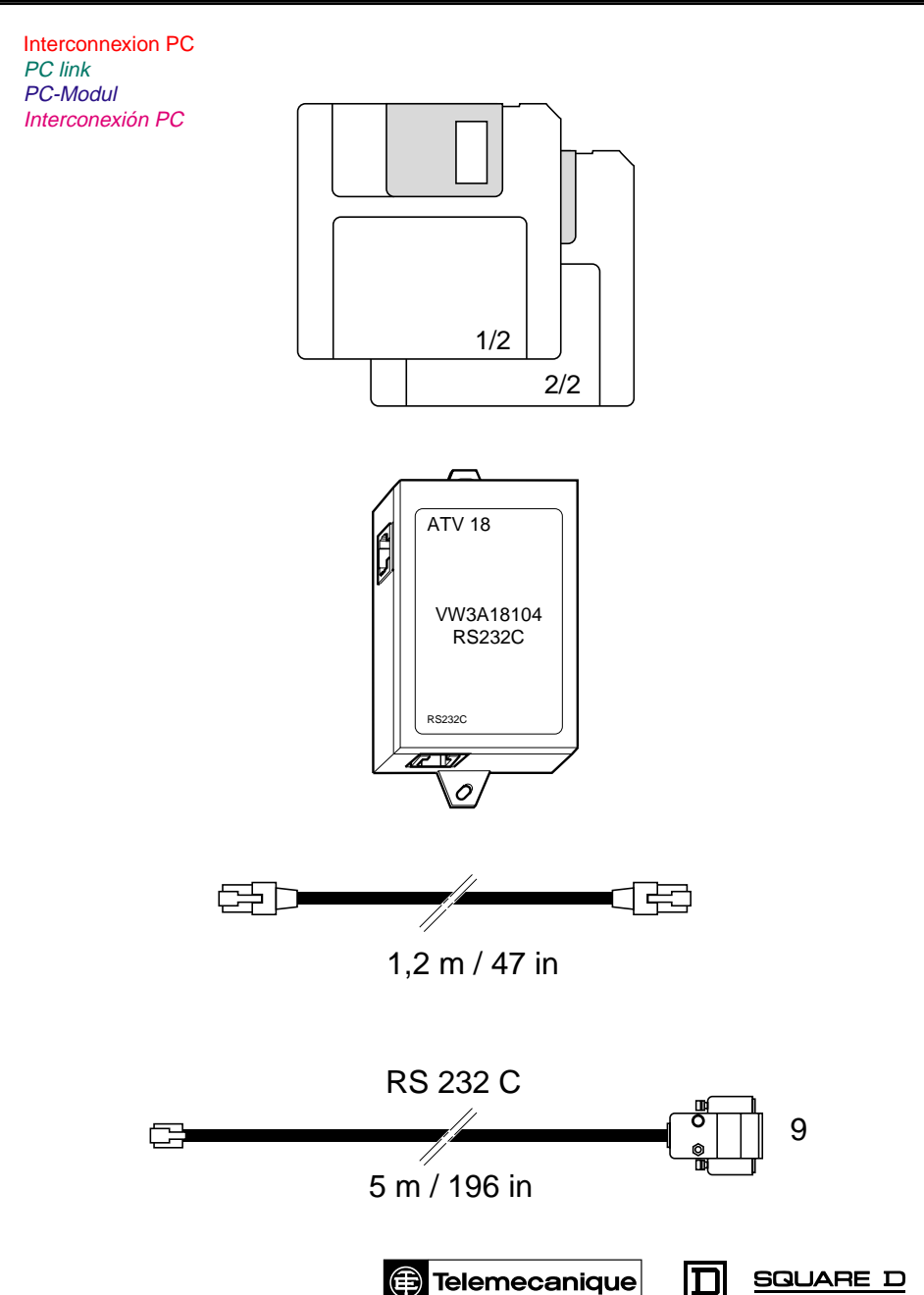

**GROUPE SCHNEIDER** 

# Altivar 18 VW3-A18104

## Altivar 18 VW3-A18104

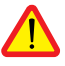

de l'ATV18. the ATV18. Cette borne doit être soit reliée à la terre,<br>
soit isolée galvaniquement.<br>
to earth or galvanically isolated.

Der Stecker ist mit der Klemme COM El conector está unido eléctricamente<br>
des ATV18 verbunden, Diese Klemme muß a la borna COM del ATV18. Esta born Steuerklemmenleiste des ATV18 z. B. über Optokoppler galvanisch von den Steuersignalen getrennt werden.

Le connecteur est relié à la borne COM The connector is joined to the COM terminal of

to earth or galvanically isolated.

a la borna COM del ATV18. Esta borna debe ser geerdet sein anderenfalls muß die conectada a tierra o bien aislada galvánicamente.

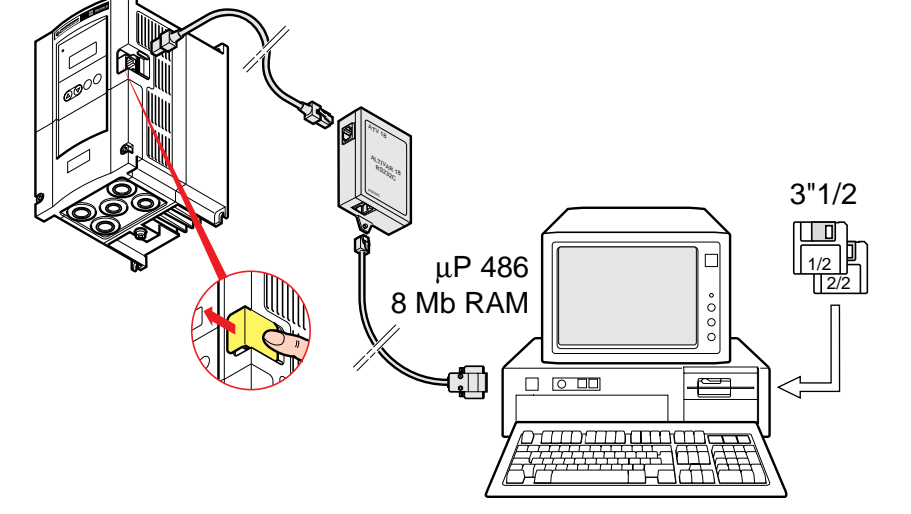

### INSTRUCTIONS : PROCEDURE :

- 1 Lancez Microsoft Windows®, 1 Start Microsoft Windows®,
- 2 Insérez la disquette 1 dans le lecteur A, 2 Insert disk 1 into the drive A, 2 A partir du gestionnaire de programmes, 2 Select File Run in Program Manager,
- 3 A partir du gestionnaire de programmes, choisissez Fichier Exécuter, 4 - Type a:\ setup and "Enter",
- 4 Tapez a:\ setup et appuyez sur "Entrée", 5 For disk 2, please follow the instructions
- 5 Pour la disquette 2 suivre les instructions à given on the screen. partir de l'écran PC.

- 1 Starten Sie Microsoft Windows®, 1 Lanzar Microsoft Windows®,
- 2 Legen Sie die Diskette 1in das Laufwerk A:\ ein, 2 Introducir el disco 1 en el lector A,
- 3 Wählen Sie im Menü "Datei" 3 Con el gestionario de programas des Programm-Managers den Befehl "Ausführen", elegir la función "ejecutar" (RUN),
- 4 Geben Sie "a:\ setup" ein und betätigen Sie 4 Inscribir a:\ setup, y pulsar "Enter", die Enter-Taste, 5 - Para el disco 2 seguir las instrucciones
- 5 Befolgen Sie die Anweisungen indicadas en la pantalla. des Installationsprogramms.

- 
- 
- 
- 
- 

### ANLEITUNG : INSTRUCCIÓNES:

- 
- 
- 
- 
-